#### SQL:

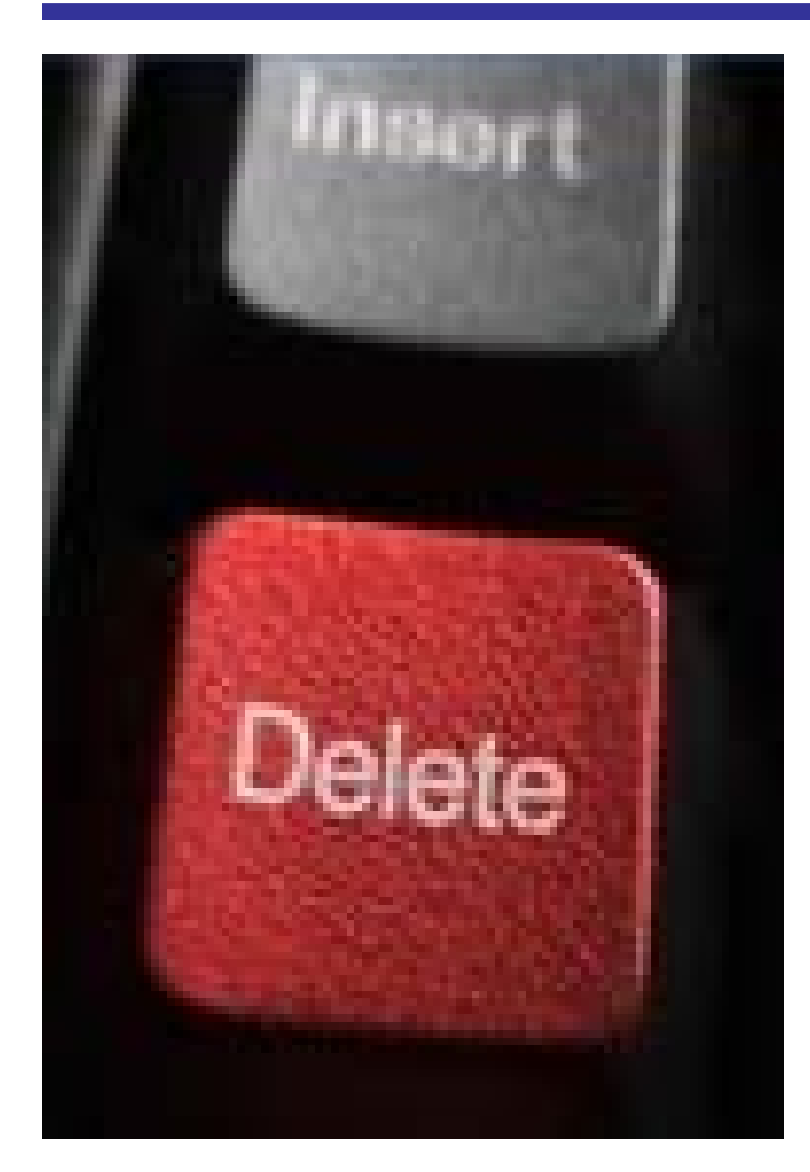

## Insert Update **Delete**

## Before Inserting New Data

- Must know the structure of a table before you can insert data into it.
- You could look at the schema (model):

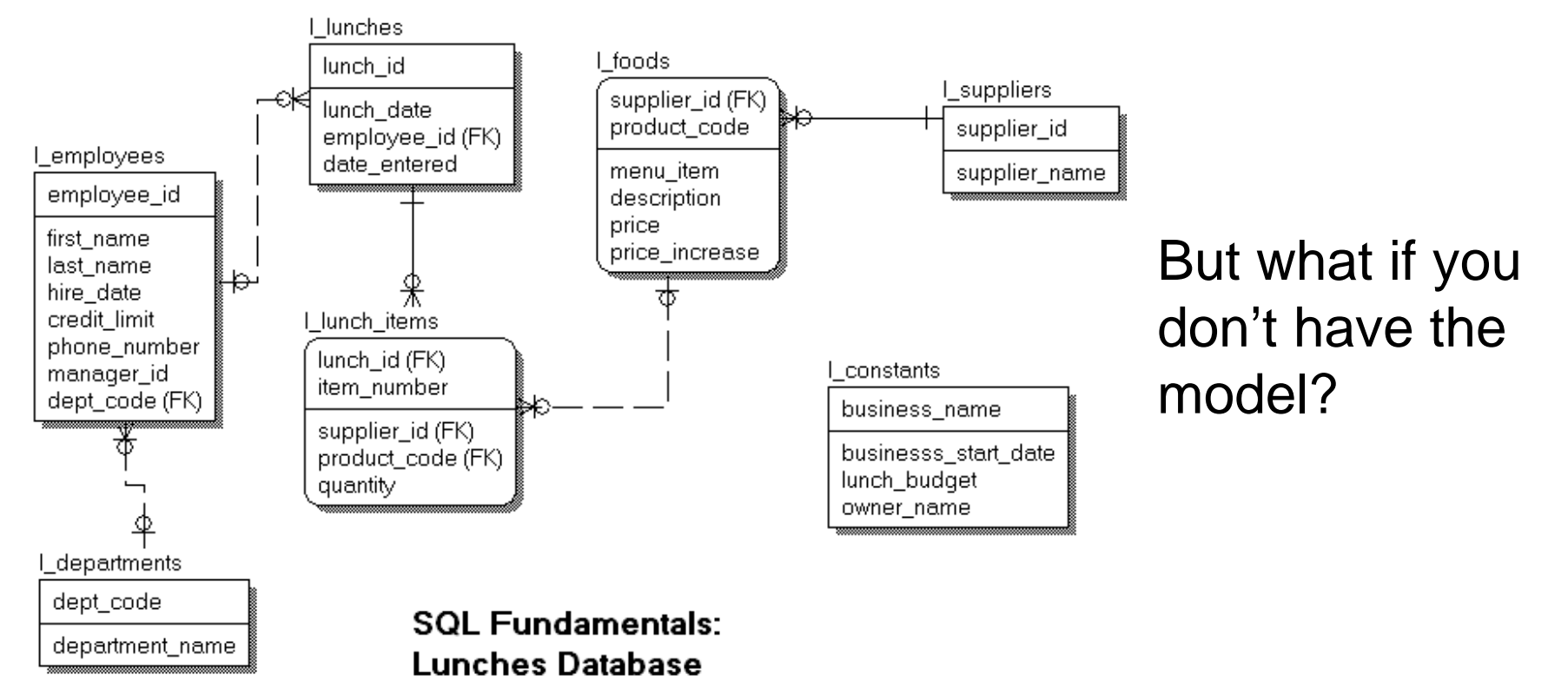

#### Describe Command: Getting Table Info Without the Model

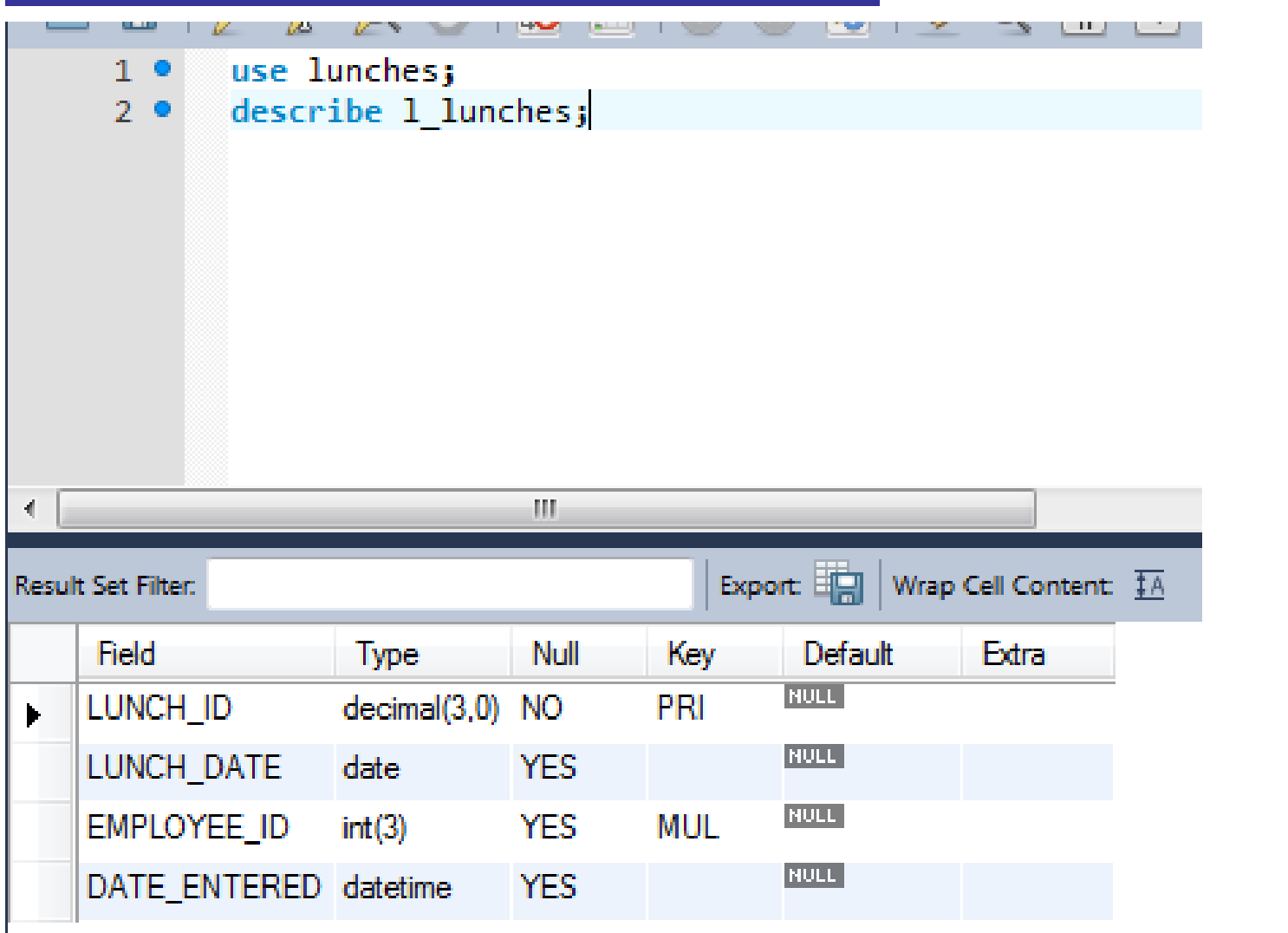

#### Getting Table Info Without the Model

#### • Or use the Oracle Object Browser:

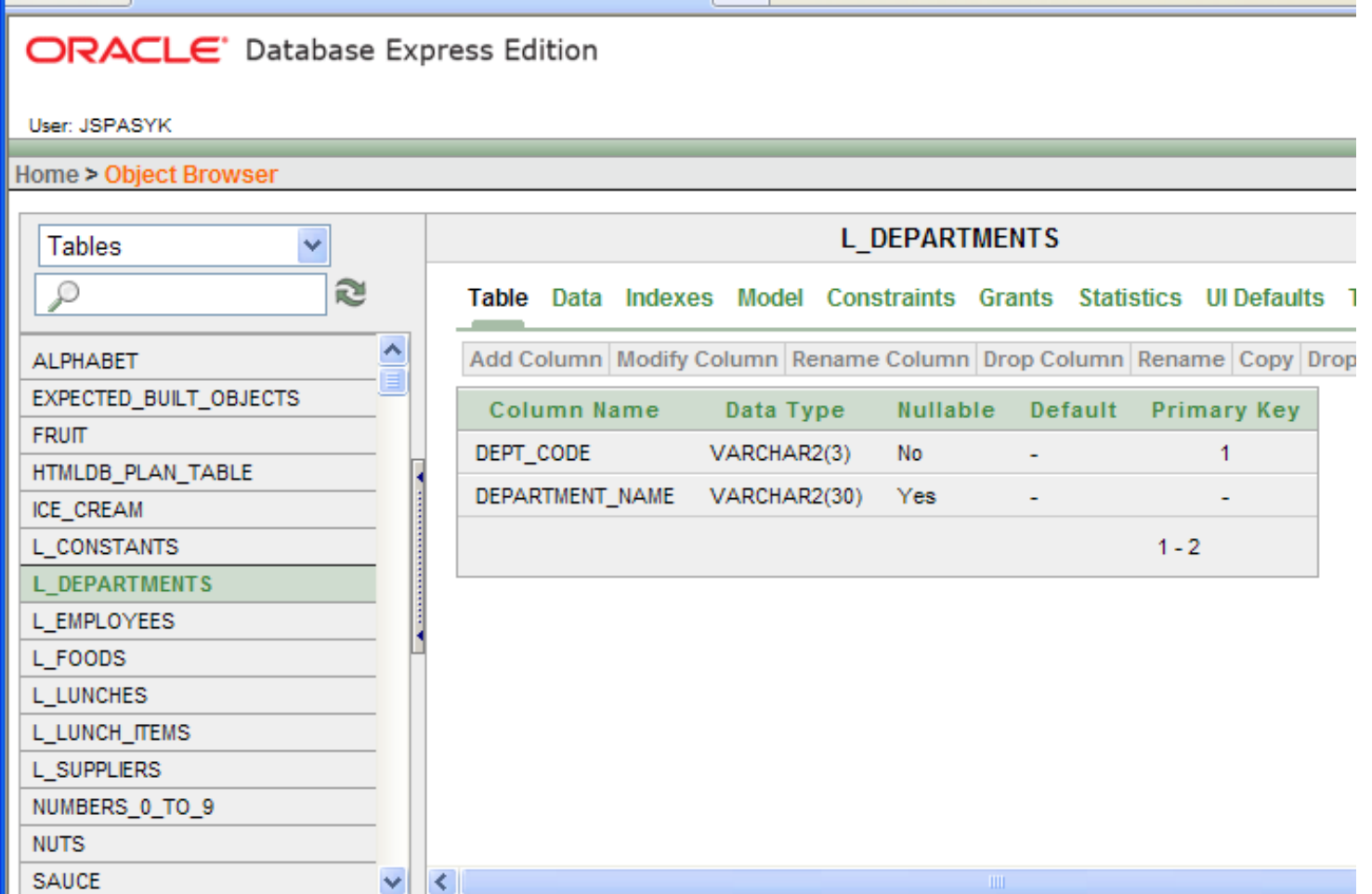

## In PHPMyAdmin

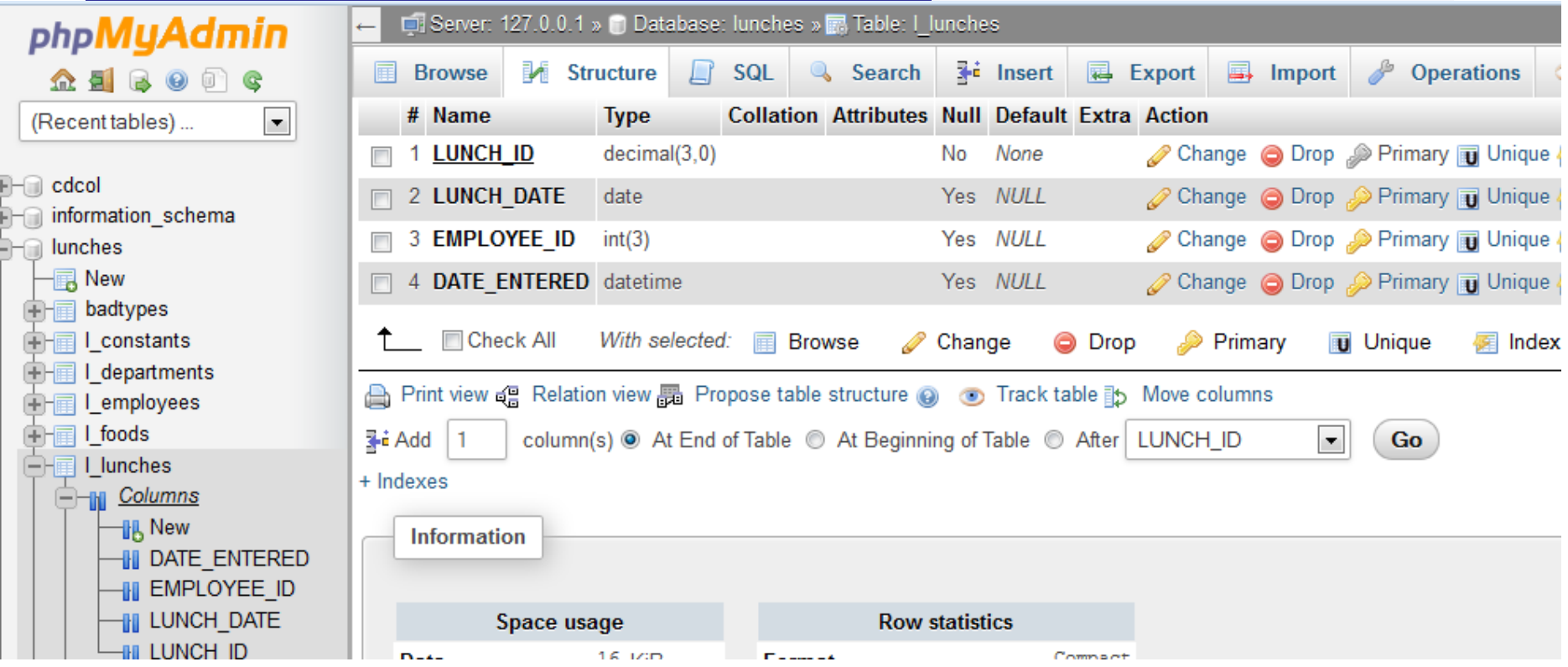

- Use the left pane to click on the columns link for the table you want.
- Then look at all the information in structure tab.

### Ways to Insert Data

- Use the **SQL INSERT** statement
- Use a utility program to load the data from a text file:
	- Oracle: **SQL Loader**
	- Microsoft: Bulk Copy
	- DB2: LOAD utility

Every database has a "loader", but the name, syntax, and details will always be different.

- MySQL: **"LOAD DATA INFILE …"**
- Access: Import function
- PHPMyAdmin: Import tab

## INSERT: Syntax

**INSERT INTO table\_name [(column-list)] VALUES (value-list);**

#### General rules:

- Insert one row at a time
- You should know the order and data type of all the columns before you try to insert data.
- The syntax allows you to include data for some or ALL columns
- If you do not provide data for ALL columns, you must list the column name as well as the value.

#### Insert Command – General Rules

#### **INSERT INTO l\_foods VALUES ('ASP', 'FS', 1, 'FRESH SALAD', 2, 0.25);**

- Remember to use **single quotes** around TEXT and DATES.
- Numbers are left unquoted.
- Dollar signs are not stored in the database and not included in the INSERT statement.
- Notice that this format does not list column names and we have supplied data for every column.

#### Insert Command – Two Formats

- 1) A data value must be supplied (or null) for every column if columns are not named: **INSERT INTO** l\_foods **-- notice no column names here VALUES** ('ARR', 'AP', 11, 'APPLE PIE', 1.50, null);
- 2) If columns are named, only the values for the named columns need to appear in the "values" clause.

**INSERT INTO** l\_foods

**(product\_code, description, supplier\_id, price)**

**VALUES**('AP', 'APPLE PIE', 'ARR', 1.60);

#### INSERT INTO…SELECT FROM

• It is also possible to insert rows of data into a table by running a SELECT command to get those rows. Two methods: (1) First Method: **INSERT INTO** table\_name {select statement}; **INSERT INTO** I\_foods\_copy -- This table has 6 columns **SELECT 'ARR', product\_code, menu\_item, description,<br>null, null**  $\qquad \qquad -$  **so SELECT stmt must have 6 columns** - - so SELECT stmt must have 6 columns **FROM** l\_foods WHERE supplier\_id = 'ASP'; What's going on with 'ARR'? Before you can use this command, you must first create the l\_foods\_copy table.

**Number of columns SELECTED must match number of columns INSERTED**

# Copy Data

create table l\_foods\_new ( supplier\_id varchar(3) not null, product\_code varchar(3) not null, menu\_item integer not null, description varchar(24) not null, price decimal(5,2) null, l\_foods **price** increase decimal(5,2) null);

**REASE** 

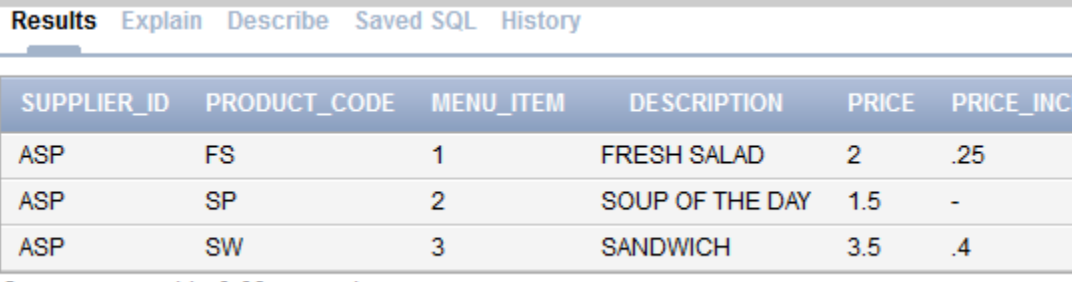

3 rows returned in 0.09 seconds

Download

#### INSERT INTO I foods new SELECT 'ARR', product\_code, menu\_item, description, null, null FROM I foods WHERE supplier\_id = 'ASP';

#### l\_foods\_new

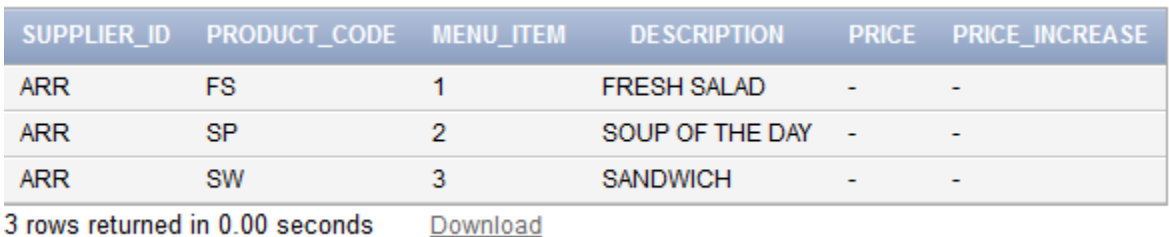

## INSERT - Safest Way

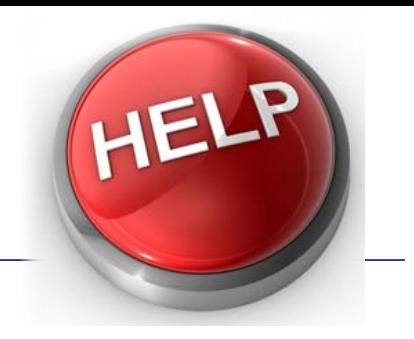

- You will get the most reliable results if you actually name all the columns you are inserting into. Why?
	- Sometimes the backend will actually rearrange the order of columns and you won't realize this until you can't insert data.
	- You can actually skip some columns like autoincrementing key, or columns with null value.
	- You can insert the columns in any order you like.

#### INSERT INTO…SELECT FROM

(2) Second Method **INSERT INTO** table\_name {list\_of\_columns} {select\_statement};

-- 4 columns to INSERT

**INSERT INTO** l\_foods\_copy **(supplier\_id, product\_code, menu\_item, description) SELECT** 'ARR', product\_code, menu\_item, description -- 4 columns SELECTED **FROM** l\_foods WHERE supplier\_id = 'ASP';

## Multi-row INSERT ???

• MySQL & DB2 have a feature that allows multiple rows of data to be inserted in one statement:

**INSERT INTO l\_suppliers VALUES** 

**(900, 'Hannafords'),** 

**(901, 'Shaws'),** 

**(902, 'Price Chopper');**

• Oracle can sort of do this: (not as nice) **INSERT ALL INTO l\_suppliers VALUES (900, 'Hannafords') INTO l\_suppliers VALUES (901, 'Shaws') INTO l\_suppliers VALUES (902, 'Price Chopper')**

**SELECT \* FROM dual;**

## Updating Columns – SET clause

- **UPDATE** table\_name **UPDATE** l\_foods **SET** col1 = value1, **SET** price = price  $*$  1.10 column\_n = value\_n WHERE condition;
- $col2 = value2,$  WHERE supplier\_id in ('JBR', 'FRV');

- BE CAREFUL, without WHERE clause, you will be updating EVERY row in the table!!
- To update a single row, specify primary key in WHERE clause.
- Values can be fixed value, a function, an expression, even a subquery.

#### Update with a Subquery

UPDATE l\_foods

SET price =

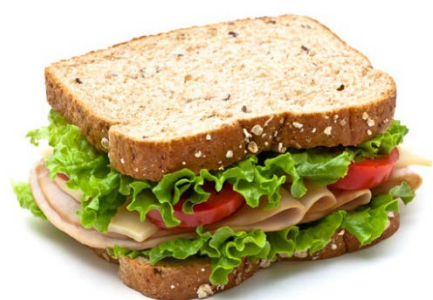

(SELECT price from l\_foods

WHERE supplier\_id = 'ASP' AND product\_code = 'SW')

WHERE description = 'FRESH SALAD';

What does this query do?

FYI: Sandwich has supplier\_id = 'ASP' & product\_code = 'SW'

## Deleting Rows

- Syntax: **DELETE FROM** table name WHERE {condition};
- Example:

**DELETE** l\_foods WHERE supplier\_id in ('CBC','JBR');

• As with Update, **WHERE** clause is critical!!!

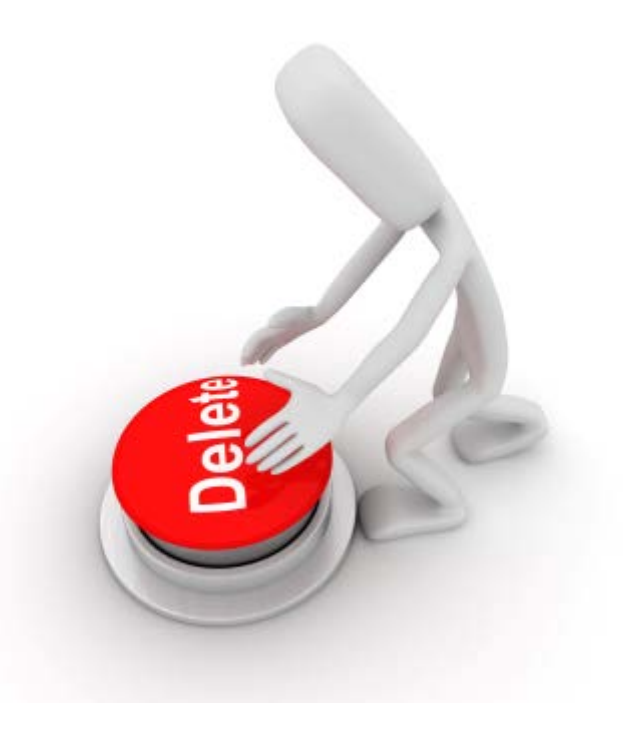

## Deleting Rows

• What does this command do?

**DELETE FROM l\_employees**;

• Delete can get a little more complicated…… DELETE FROM (SELECT d.\* Don't worry about the details of this query. We will revisit deletes again when we study JOINS.

FROM I\_departments d

LEFT OUTER JOIN l\_employees e ON d.dept\_code = e.dept\_code

WHERE e.dept\_code IS NULL;);

#### Constraints on Update, Insert, Delete

- These actions may fail due to constraints. For example:
	- Data Type may not match
	- May be inserting a value that is a foreign key, but the parent key does not yet exist.
	- No nulls in primary key
	- Primary key must be unique
	- MANY, MANY more constraints possible
	- We will discuss this more when we study referential integrity.

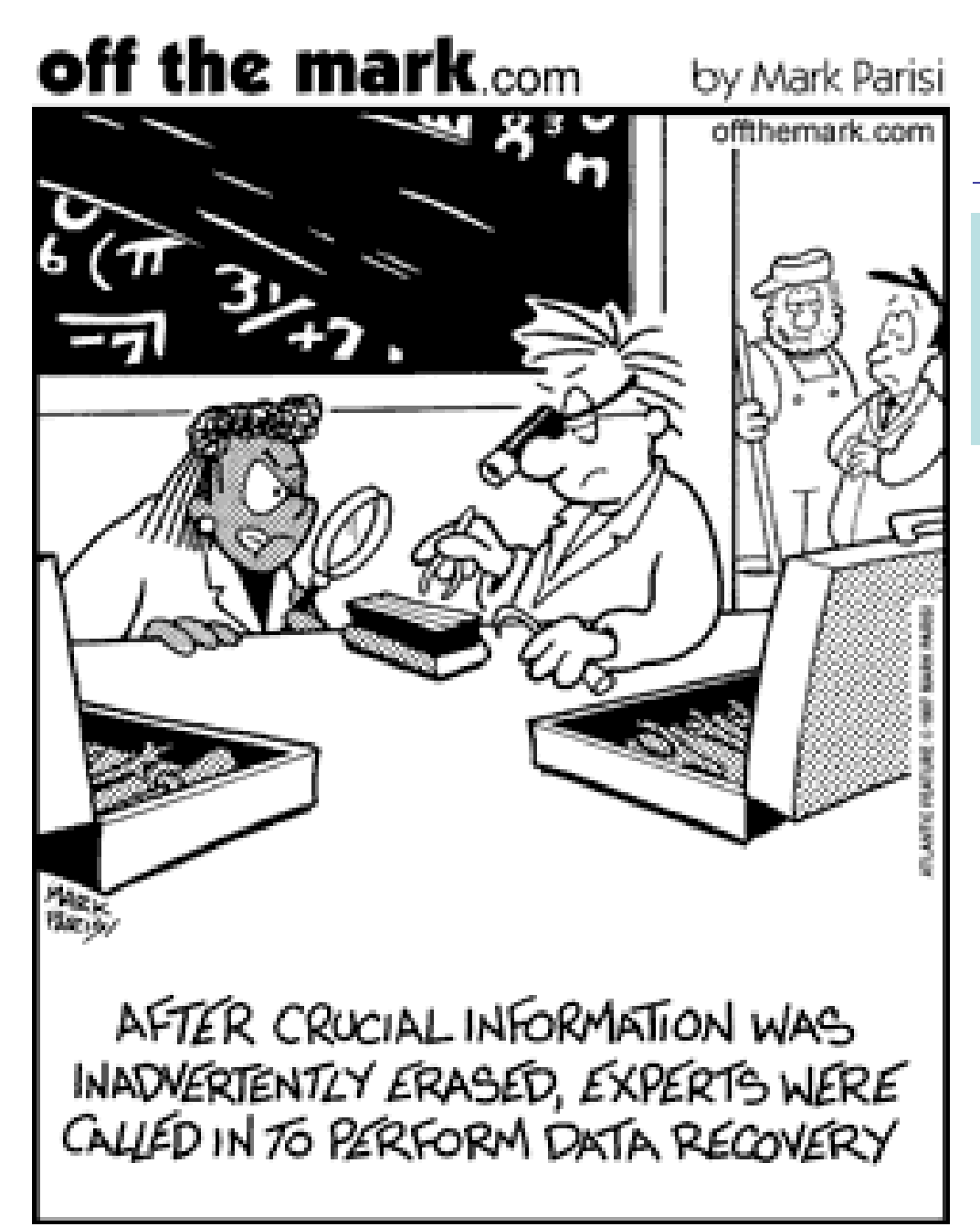

What can we do if we accidentally change or delete data?

#### SQL Transactions: the short story

- In a transaction, all statements are executed as a single "Unit of Work".
- Use transactions when all statements must either succeed or none succeed.
- We typically don't use transactions for SELECT statements. They are used when we are inserting, updating, or deleting data and we need to execute a group of changes simultaneously.

## Commit, Rollback, Autocommit

- Initially changes to a table are temporary.
- **Commit** = save changes
- **Rollback** = restore table (undo changes)
- Commit is automatic **(autocommit)** when:
	- exiting Oracle
	- when creating a new table or database object.
	- **The checkbox is set in Application Express.**
	- **By default in MySQL.**
- Also possible to set the autocommit value:

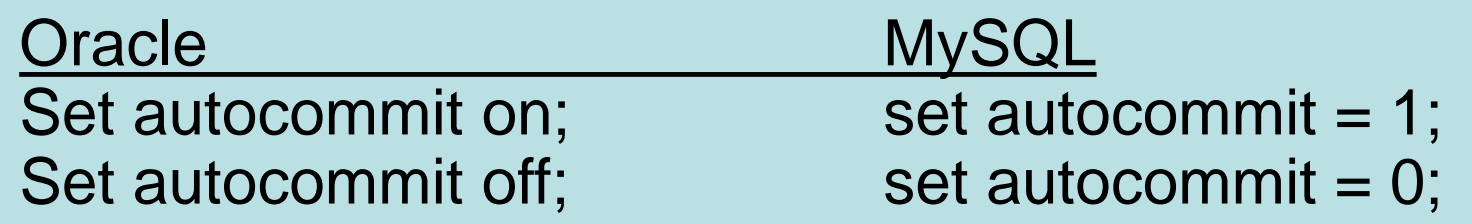

#### Autocommit in Oracle XE

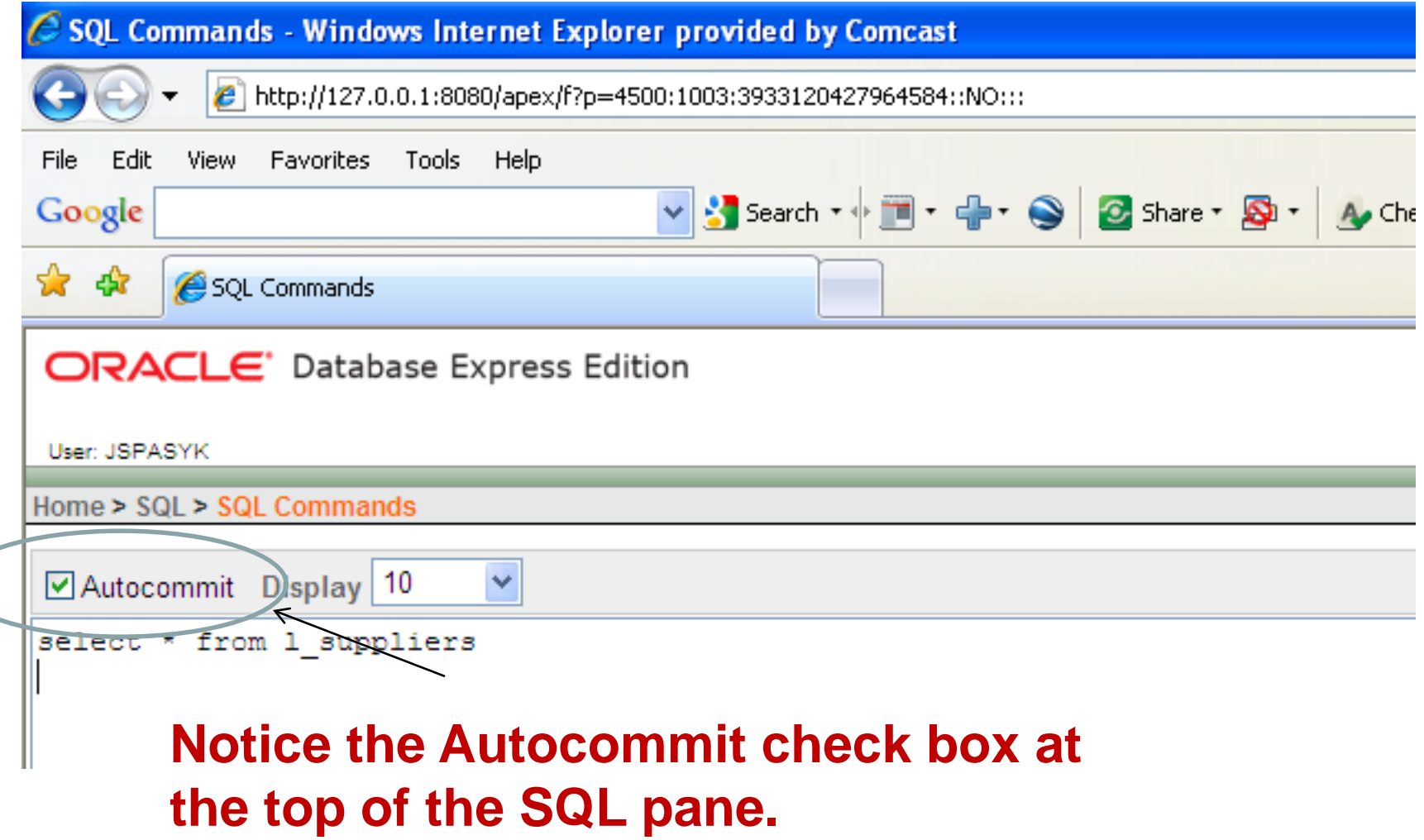

#### Oracle Transaction Example

**COMMIT**; -- end prior transaction; start a new one. UPDATE checking\_act SET balance = balance + 200 WHERE account  $num = 812384$ ;

UPDATE savings\_act SET balance = balance – 200 WHERE account\_num  $= 812385$ ; **COMMIT;** -- transaction ends here

#### Transaction Example - Rollback

**COMMIT;** -- transaction starts here UPDATE checking\_act SETbalance = balance + 200 WHERE  $account\_num = 812384$ ;

UPDATE savings\_act SET balance = balance – 200 WHRE account  $num = 812385$ ; **ROLLBACK;** -- changes are not saved, transaction is complete

## Autocommit in MySQL

- Set autocommit = 1 means commit every statement. This is default for INNODB tables.
- Set autocommit  $= 0$  means that you will be using transaction mode.
- However, most people don't set the value of autocommit. Instead, they break out of autocommit by issuing a:
- **START TRANSACTION** command
- Then they end the transaction with **COMMIT or ROLLBACK.**

#### MySQLTransaction Example

#### **START TRANSACTION;**

UPDATE checking\_act SET balance = balance + 200 WHERE account  $num = 812384$ ;

UPDATE savings\_act SET balance = balance – 200 WHERE account  $num = 812385$ ; **COMMIT; (or ROLLBACK)**